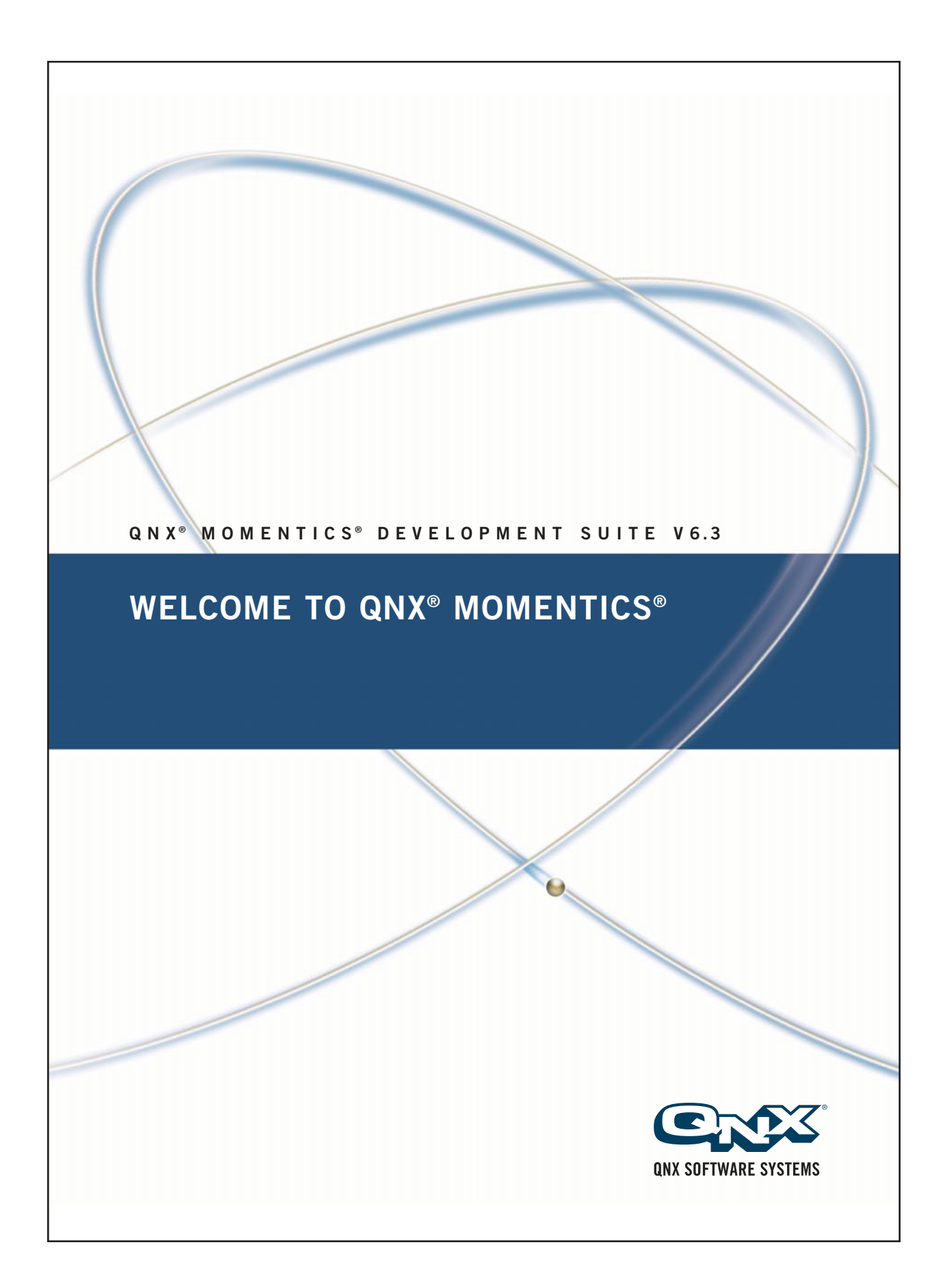

# **QNX Momentics Development Suite**

# **Welcome to QNX Momentics**

*For Windows, Linux, Solaris, and QNX Neutrino hosts*

2005, QNX Software Systems

2004 – 2005, QNX Software Systems. All rights reserved.

Printed under license by:

#### **QNX Software Systems Co.**

175 Terence Matthews Crescent Kanata, Ontario K2M 1W8 Canada Voice: +1 613 591-0931 Fax: +1 613 591-3579 Email: **info@qnx.com** Web: **http://www.qnx.com/**

#### **Publishing history**

June 2004 First edition August 2005 Second edition

Electronic edition published 2005.

#### **Technical support options**

To obtain technical support for any QNX product, visit the **Technical Support** section in the **Services** area on our website (**www.qnx.com**). You'll find a wide range of support options, including our free web-based **Developer Support Center**.

QNX, Momentics, Neutrino, and Photon microGUI are registered trademarks of QNX Software Systems in certain jurisdictions. All other trademarks and trade names belong to their respective owners.

### **Contents**

### **About This Guide ix** Typographical conventions xi Note to Windows users xii Welcome to QNX Momentics xiii What's in this guide? xiv **1 What is QNX Momentics? 1** Choice, tools, source, and help 3 QNX Momentics at a glance 3 Getting started *before* you have your target 5  $x86$  (PC) target 6 x86 non-BIOS target 6 Any supported CPU family  $\frac{7}{2}$ A word about licensing 8 Migrating from QNX 4 to QNX Neutrino 9 **2 Installation and Setup 11** Supported hosts 13 Installing and removing QNX Momentics 13 What do I do if my installation fails? 14 What did I just install? 14 What's on my desktop? 17 Upgrading your software 18 Using source code 19

Running QNX Neutrino self-hosted 19

Mixing a self-hosted machine with other hosts 19 Can different versions of QNX Momentics coexist? 20 Running QNX Neutrino on a target machine 20

### **3 How to Get Help 23**

Overview of the documentation 25 Integrated Development Environment (Professional Edition only) 25 QNX Neutrino Realtime Operating System 25 Photon microGUI 26 BSPs, DDKs, and specialty tools 27 Dinkum C and C++ 28 Viewing the documentation 28 Within the IDE 28 Outside of the IDE 29 The Photon Helpviewer 29 Keyword indexes 31 What should I read first? 31 During development (on your host) 31 At runtime (on your target) 33 Where key features are documented 33 Related reading 41 On QNX Neutrino 41 On POSIX 42 On TCP/IP 42 Getting quick help with the **use** command 43 Hover help in the IDE 43 Other sources of technical help 43 Visit **http://www.qnx.com** 44 Eclipse consortium 44 Related sites 44 Try the newsgroups 45 Support plans 45

**iv** Contents **of Contents** Contents **Contents** Contents **October 6, 2005** 

Training 46 Custom engineering and consulting 46

### **Glossary 47**

**Index 53**

October 6, 2005 **V** 

# **List of Figures**

QNX Momentics is the development environment on your host for the QNX Neutrino RTOS running on your target. xiii The host-related directory structure. 15 The target-related directory structure. 16 Getting help in the IDE. 29 Photon Helpviewer. 30

**About This Guide**

October 6, 2005 **About This Guide ix** 

# **Typographical conventions**

Throughout this manual, we use certain typographical conventions to distinguish technical terms. In general, the conventions we use conform to those found in IEEE POSIX publications. The following table summarizes our conventions:

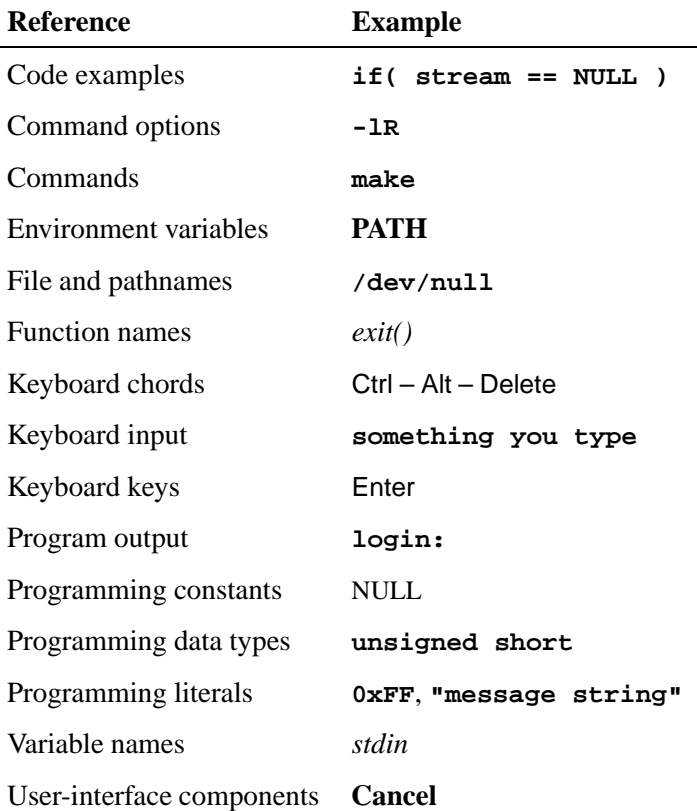

We format single-step instructions like this:

➤ To reload the current page, press Ctrl – R.

We use an arrow  $(\rightarrow)$  in directions for accessing menu items, like this:

You'll find the **Other...** menu item under **Perspective**→**Show View**.

We use notes, cautions, and warnings to highlight important messages:

☞ Notes point out something important or useful.

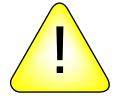

**CAUTION:** Cautions tell you about commands or procedures that may have unwanted or undesirable side effects.

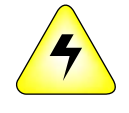

**WARNING: Warnings tell you about commands or procedures that could be dangerous to your files, your hardware, or even yourself.**

### **Note to Windows users**

In our documentation, we use a forward slash (**/**) as a delimiter in *all* pathnames, including those pointing to Windows files.

We also generally follow POSIX/UNIX filesystem conventions.

## **Welcome to QNX Momentics**

Thank you for choosing the QNX Momentics development suite. You have everything you need to build and maintain your QNX Neutrino-based embedded system: a comprehensive set of integrated development tools, lots of in-depth documentation, as well as powerful diagnostics and optimization tools for your system once it's up and running on your target.

Board support packages (BSPs), driver development kits (DDKs), and technology development kits (TDKs) are available separately; you can download them from our website, **http://www.qnx.com/**.

Trusted and proven in countless embedded systems, QNX Neutrino has a growing reputation as the world's most reliable RTOS. We now invite you to explore the advanced tools that QNX Momentics adds to QNX Neutrino.

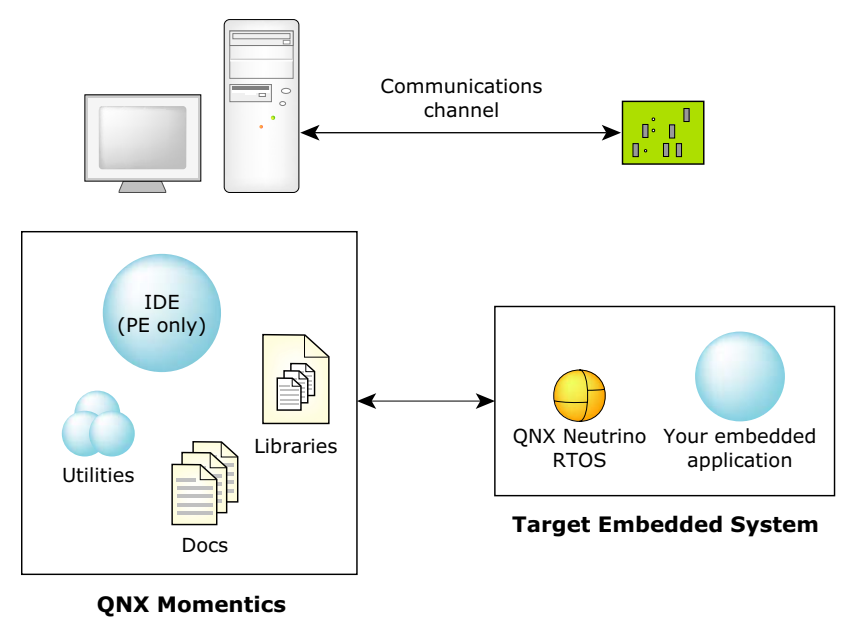

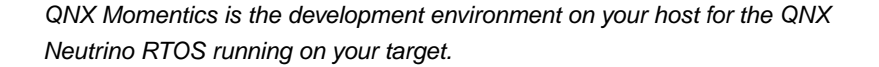

# **What's in this guide?**

The *Welcome to QNX Momentics* guide is intended to introduce you to the QNX Momentics development suite and help you start developing applications for QNX Neutrino. This guide is organized around these main topics:

- What is QNX Momentics?
- How do I install and set up my system?
- How do I get help?

The following table may help you quickly find information in this guide:

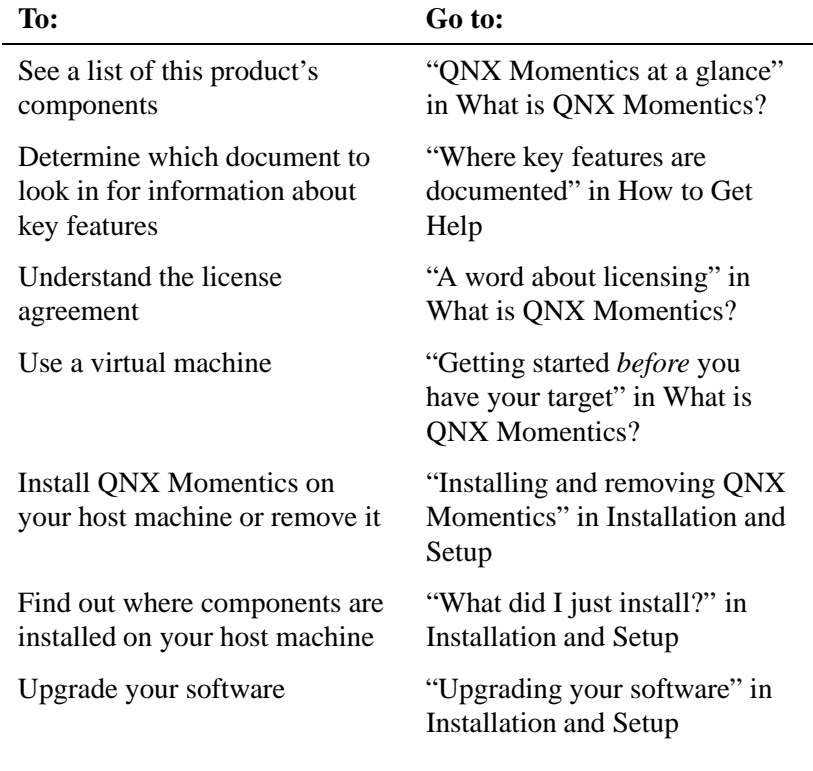

*continued. . .*

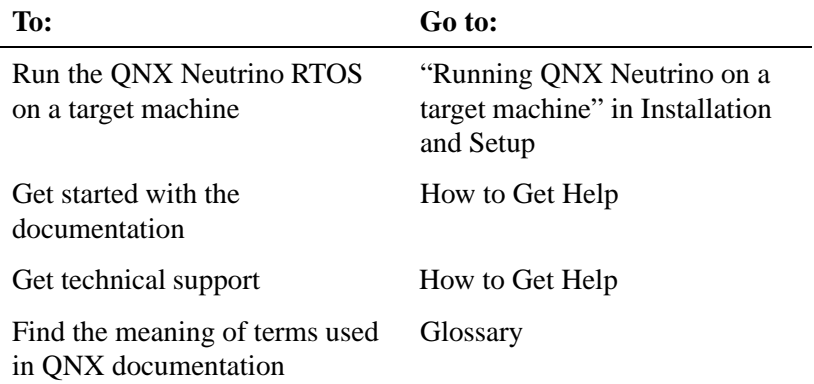

☞

If you've already developed applications with QNX Momentics 6.2.1, see the *6.3.0 and 6.2.1 Compatibility* notes. You can find the latest version of this document on our website: **http://www.qnx.com/**. Log into your *myQNX* account, then go to the Download Center.

# **Chapter 1**

# **What is QNX Momentics?**

## **In this chapter. . .**

Choice, tools, source, and help 3 QNX Momentics at a glance 3 Getting started *before* you have your target 5 A word about licensing 8 Migrating from QNX 4 to QNX Neutrino 9

### **Choice, tools, source, and help**

As a complete package designed for embedded systems developers, the QNX Momentics development suite gives you everything you need at every stage of your product-development cycle:

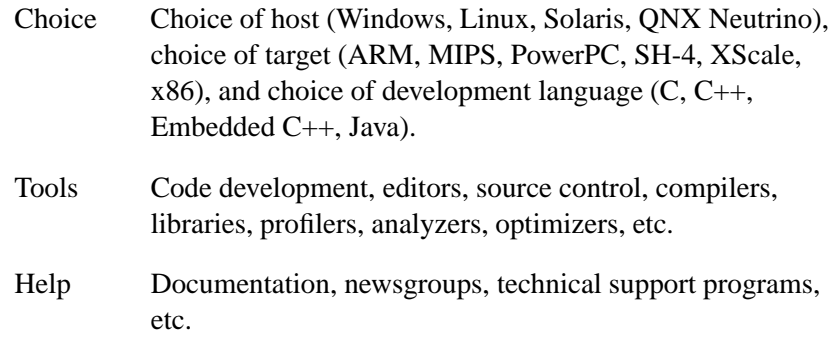

Full source code for numerous startup programs, IPLs, device drivers, etc. is available from our website.

## **QNX Momentics at a glance**

There are two versions of QNX Momentics: the Standard Edition (SE) and the Professional Edition (PE). PE includes everything that's in SE, as well as our Integrated Development Environment. For Windows hosts, PE also includes the Rational ROSE Adaptation Layer as well as Phindows ("Photon in Windows").

Here are the main parts of your QNX Momentics suite:

QNX Neutrino RTOS

The whole point of it all. If Neutrino is the "engine" that will empower the embedded system you're developing, then QNX Momentics is the "factory" where you modify your engine as well as build, test, and finish your vehicles.

#### Integrated Development Environment

If you have PE, this is your toolbox. The IDE's task-oriented interface helps you quickly set up your project, choose your programming language, choose a target processor, compile your code, connect to your target, transfer your application to your target, run it, debug it, profile it, and fine-tune it.

#### Command-line tools

If you aren't using the IDE, you can use command-line tools to develop applications. For example, you can use **qcc** to compile and link, and **mkifs** to create an OS image.

Libraries ANSI C, POSIX, Dinkum C++ (full and embedded), GNU C++ (x86 only), graphics, widgets, compression, etc.

### Documentation

How-to guides, references, context-sensitive help, and technotes. See the chapter How to Get Help to help you find your way through the documentation.

If you've installed the Standard or Professional Edition, you can download these components from our website after logging into your *myQNX* account:

Binary Board Support Packages

Binaries and step-by-step instructions to help you get Neutrino and your applications running on specific evaluation boards.

Driver Development Kits

Full source and detailed documentation to help you write your own drivers for various devices: audio, graphics, input (mice, keyboards, etc.), network, and USB.

Note that the QNX Momentics development suite includes the DDK documentation.

**4** Chapter 1 • What is QNX Momentics? Chapter 6, 2005

These components are available separately:

Source Board Support Packages

Source code for the BSPs.

Technology Development Kits

Kits that augment the base Neutrino OS platform in QNX Momentics 6.3.0 with specialized, value-added technologies. This packaging helps you control costs for systems that you build with QNX Momentics.

The TDKs currently include:

- 3D Graphics
- Critical Process Monitoring
- Extended Networking
- Flash Filesystem & Embedding
- Multimedia  $\bullet$
- Symmetric Multiprocessing (SMP)  $\bullet$
- Web Browser  $\bullet$

For more information about these components, contact your sales representative.

### **Getting started before you have your target**

Assuming you plan to develop a Neutrino-based embedded system of some kind (e.g. a vehicle telematics system, a router, a medical imaging device), you can start developing your application, even before you have your target hardware.

And if you haven't yet decided on the CPU family for your target (e.g. PowerPC, XScale), you can still begin developing your application. As a rule, with QNX Momentics you write your application code once, then compile it however many times you need for whatever supported targets you're using. As you'll see if you plan to use the

IDE, you can build the very same project for any of our supported processors with just a couple of mouse clicks.

If you're developing on a self-hosted Neutrino system, you can run your application directly on your development machine.

Consider the following scenarios:

### **x86 (PC) target**

If your final target hardware will be a PC in some shape or form (e.g. a PC/104 SBC module), you can simply connect your host to any spare PC and use that as your temporary target. You should expect to make very few changes (if any) in your application when the time comes to move to your final target.

And if you don't happen to have a spare PC, you could use a *virtual machine* — products such as Workstation by VMware (**http://www.vmware.com**) can emulate a separate, complete hardware environment right on your desktop. You can get a free, time-limited evaluation of this product from the vendor.

Once you've set up a virtual machine (VM) on your host, you can then use it as your target — you can run, test, and debug your Neutrino applications on the VM as if it were an actual machine connected to your host.

☞ Virtual machines probably don't support hard realtime.

### **x86 non-BIOS target**

In this case, the target computer (e.g. an SC400) isn't a PC. It doesn't have a BIOS, so it won't boot and load Neutrino in the same way as a PC. In order to run Neutrino on such a target, you need an appropriate BSP for your particular hardware, including an IPL that could set up the processor and load Neutrino properly.

We're continually adding new BSPs to our extensive selection; for a list, see the Products area of our website, **http://www.qnx.com**. If you don't see a BSP for your target hardware, contact us. ☞

You can develop your application without target hardware, because much of your code will be hardware-independent. For device drivers and other hardware-specific areas of your system, you may be able to use a virtual platform tool that accurately emulates your specific embedded system hardware.

For instance, Virtio (**http://www.virtio.com**) makes virtual platforms that emulate various processors and peripherals, right down to the CPU's instruction set. You can download a free time-limited eval copy from the vendor's website.

### **Any supported CPU family**

Whatever your target hardware, you can still go a long way down your development path using QNX Momentics right now. Develop all your application-level components first, leaving device drivers and other hardware-specific details until you have your target hardware.

As mentioned earlier, you might want to consider Virtio if you need a functionally accurate virtual prototype of your embedded platform before you have the actual hardware itself.

#### **Platform-related issues**

Whatever the specific CPU family, your application code will, in most cases, run unchanged when you go to your final target. But you may need to be aware of a few platform-related issues (e.g. endian differences, CPU speeds, I/O addressing, alignment of data structures, synchronization on SMP vs uniprocessor systems, etc.).

Fortunately, QNX Momentics includes several header files and convenience functions that will help you anticipate and easily handle such problems.

For more information on these and other platform-related issues, see Freedom from Hardware and Platform Dependencies in the Neutrino *Programmer's Guide*. ☞

### **A word about licensing**

Here are some general questions about licensing. For more information, visit the **Legal** area of **http://www.qnx.com**, where you'll find details on our licensing model, types of licenses, etc., or email **licensing@qnx.com**.

### *Where can I find my EULA?*

You'll find your Momentics End User License Agreement on your CD and also in the Legal area of our website, **http://www.qnx.com**

If you have a source license, you'll also find your agreement on our website.

*I've installed QNX Momentics on my workstation. Can I also make a copy for my laptop?*

Certainly. Our licensing policy is per *seat*, not per machine. You may use QNX Momentics on your primary workstation as well as on a laptop or on a PC at your home, provided that you use only one system at any given time.

*What are floating licenses?*

These allow a group of developers to share a small set of licenses; a fixed number of developers can alternately use any given license. Note that only one developer may use a license at any given time.

*As an OEM, how do I get a runtime license?*

To obtain a runtime license (which governs how you may distribute certain Neutrino runtime files as part of your product), please contact your QNX sales representative.

#### *Can I get a Neutrino runtime system?*

You can purchase a Neutrino **Runtime CD**, which includes runtime binaries and data, but no development tools or source; for more information, please contact your QNX sales representative.

### **Migrating from QNX 4 to QNX Neutrino**

If you're migrating from QNX 4 to Neutrino, you should download the migration kit from the Download Center area in our website, **http://www.qnx.com**, after logging into your *myQNX* account. This free kit includes:

- a QNX 4 archive that contains a source-analysis tool to help you identify trouble spots in your code
- a Neutrino package that contains documentation and a migration library to bridge many of the differences between QNX 4 and Neutrino

# **Chapter 2**

# **Installation and Setup**

## **In this chapter. . .**

Supported hosts 13 Installing and removing QNX Momentics 13 What do I do if my installation fails? 14 What did I just install? 14<br>What's on my desktop? 17 What's on my desktop? 17<br>Upgrading your software 18 Upgrading your software 18 Using source code 19 Running QNX Neutrino self-hosted 19 Mixing a self-hosted machine with other hosts 19 Can different versions of QNX Momentics coexist? 20 Running QNX Neutrino on a target machine 20

☞

### **Supported hosts**

To install and use QNX Momentics, you'll need a desktop machine running one of the following for your host development environment:

- Windows NT, 2000, or XP
- Linux Red Hat 8, 9, or Enterprise WS 3 or 4
- Solaris 7, 8, or 9
- QNX Neutrino 6.3

We're deprecating support for the following:

- Linux Red Hat 8 and 9
- Solaris 7
- Windows NT

QNX Momentics 6.3.0 is the last release that you can install on these hosts.

For particular system requirements (e.g. amount of disk space you'll need to install), see the installation note that came with your software.

### **Installing and removing QNX Momentics**

QNX Momentics uses InstallShield on all hosts except Neutrino (which uses tarballs and shell scripts) to help you install and remove software. For specific instructions, see the *Installation Note* that was shipped with your software.

If you want to develop in Neutrino (self-hosted), you must install the Neutrino runtime system, then the QNX Momentics development suite. They're both on the same CD. For other hosts (e.g. Windows or Linux), you simply need to install QNX Momentics.

### **What do I do if my installation fails?**

If for some reason (e.g. hardware incompatibility) your QNX Momentics system doesn't install properly, you should:

- **1** Review the requirements and instructions given in the *Installation Note* that was shipped with your software.
- **2** If you can access the Internet, check the lists of supported hardware posted on our website (**http://www.qnx.com**).
- **3** Check the troubleshooting sections in the Neutrino *User's Guide*.
- **4** Contact us for help, or post questions in one of our newsgroups. For more information, see the How to Get Help chapter.

### **What did I just install?**

QNX Momentics software is organized around these two main areas:

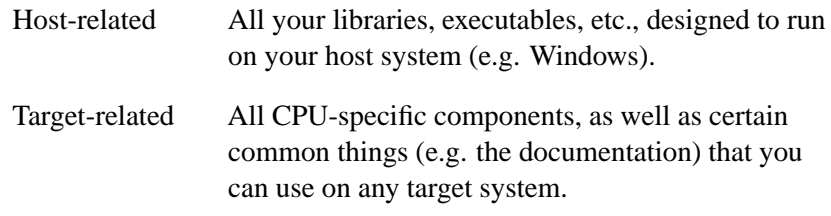

The **QNX HOST** environment variable identifies the directory that holds the host-related components:

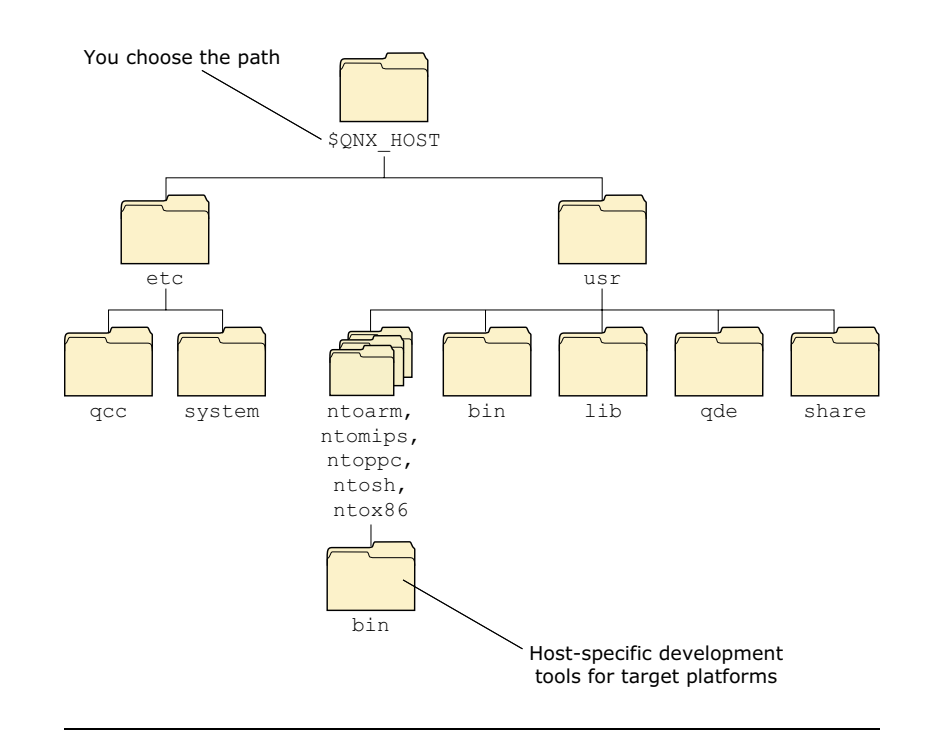

The host-related directory structure.

The **QNX TARGET** environment variable identifies the directory that holds the target-related components:

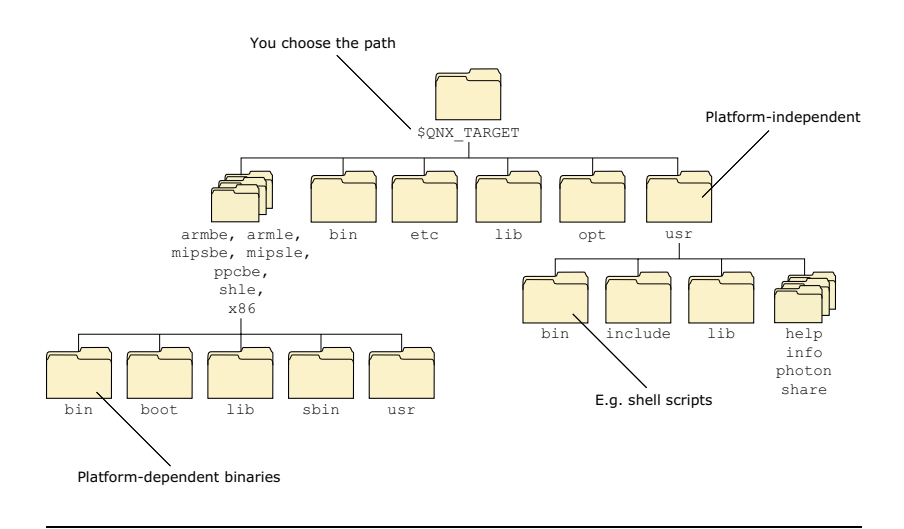

The target-related directory structure.

Neutrino also uses these environment variables to locate files on the host machine:

### **QNX CONFIGURATION**

The location of the configuration files and licenses for QNX Momentics.

### **MAKEFLAGS**

The location of included **\*.mk** files.

Here's where some of the key components are installed:

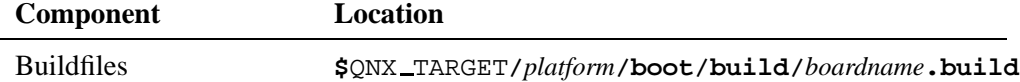

*continued. . .*

**16** Chapter 2 • Installation and Setup Chapter 2 **October 6**, 2005

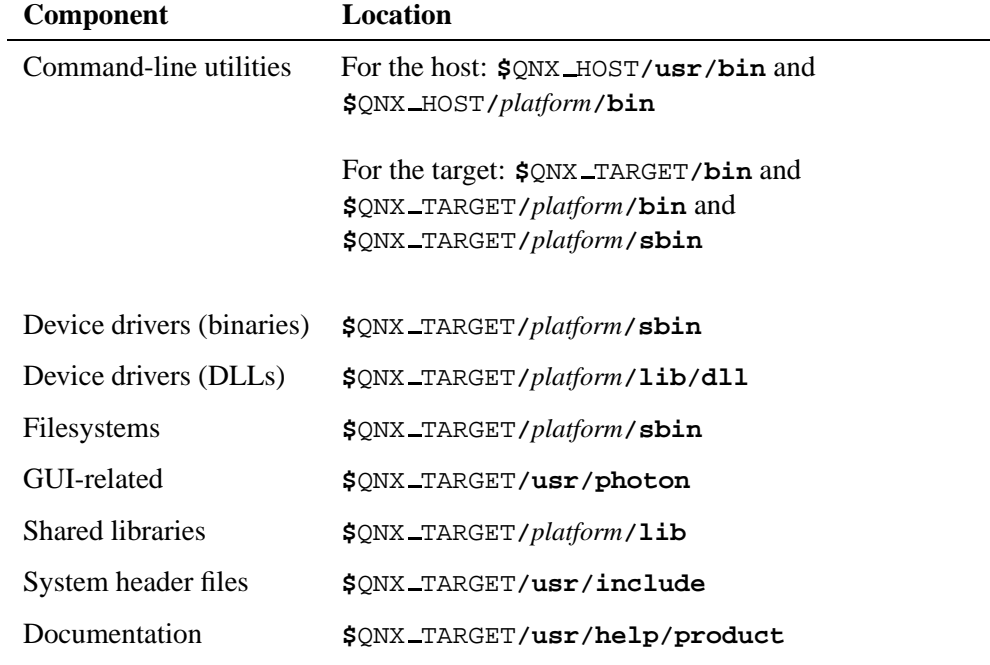

If you install any BSPs or DDKs, they're installed under **\${QNX TARGET}**. The IDE (in the QNX Momentics Professional Edition) creates a **workspace** directory in your home directory (Linux, Solaris, and Neutrino) or in **C:\QNX630** (Windows).

For information about the directory structure on a Neutrino runtime system, see "Where everything is stored" in the Working with Files chapter of the Neutrino *User's Guide*.

## **What's on my desktop?**

How you access the components of QNX Momentics depends on your host machine:

Windows You can start the IDE by clicking its icon on the desktop:

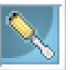

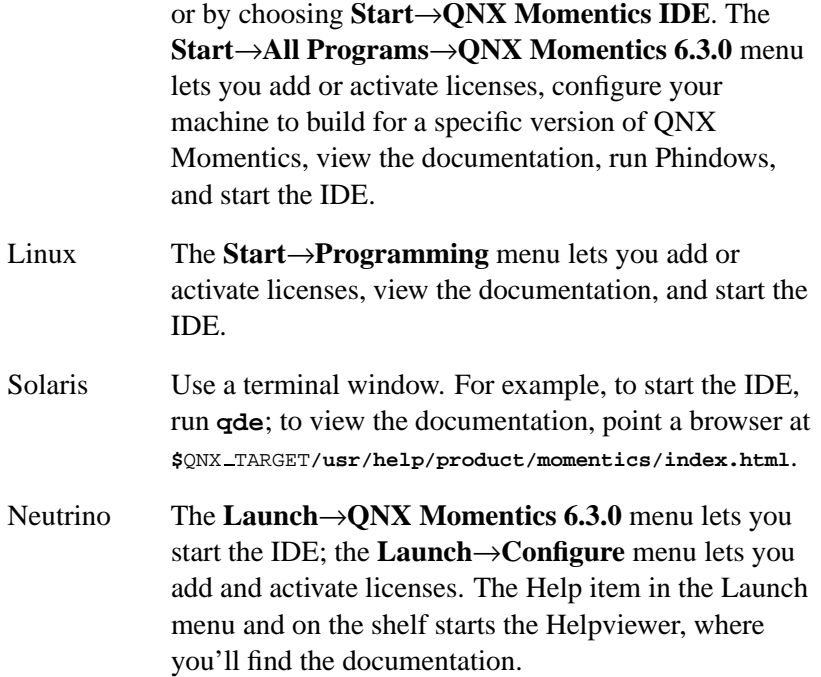

## **Upgrading your software**

Here's the general procedure for updating a version of QNX Momentics or other components you've purchased:

- **1** Go to the QNX Software Systems website (**http://www.qnx.com**) and log into your *myQNX* account. If you don't already have a *myQNX* account, please register now.
- **2** Follow the instructions for registering your product. You'll need the Product Registration serial number and password from your License Certificate.
- **3** Go to the Download Center and click **Products & Updates**.
- **4** Select the type of product (e.g. "QNX Momentics").
- **5** Select the appropriate version of the product you have (e.g. "QNX Momentics 6.3.x").

☞

In the next step, you'll download a file. Don't download it into a directory whose path contains spaces. For example, don't download the file into

**C:\Documents and Settings\my userid\Desktop**.

**6** Download the appropriate file and follow the instructions.

If you installed an evaluation copy of QNX Momentics, and you now want to upgrade to a permanent copy, contact your sales representative. When you've received a commercial QNX License Certificate, you can add a commercial license without reinstalling. For more information, see the installation notes.

### **Using source code**

You'll probably want to use some sort of version-control system to manage and track changes to the software that you develop. For an introduction to CVS (Concurrent Versions System), see Using CVS in the Neutrino *User's Guide*, and Managing Source Code in the IDE *User's Guide*.

### **Running QNX Neutrino self-hosted**

You can develop software on a self-hosted QNX Neutrino system. For more information on working with Neutrino, see the Neutrino *User's Guide*; for information on developing software on Neutrino, see the Neutrino *Programmer's Guide* and the IDE *User's Guide*.

### **Mixing a self-hosted machine with other hosts**

If you have a Neutrino host, you can communicate with other hosts in various ways:

 You can access resources — such as files, directories, and processes — on other Neutrino machines as if the resources were
on your own computer; see Using Qnet for Transparent Distributed Processing in the Neutrino *User's Guide*.

- You can use TCP/IP; see TCP/IP Networking in the Neutrino *User's Guide*.
- You can mount DOS and Linux filesystems right on your Neutrino box, or use CIFS or NFS to mount filesystems across a network; see Working with Filesystems in the Neutrino *User's Guide*.

# **Can different versions of QNX Momentics coexist?**

You can install more than one version of QNX Momentics on your machine. You can use the IDE or the **qconfig** utility to set up your environment to build for the correct version. On Windows hosts, use **QWinCfg**, a graphical front end for **qconfig** that you can launch from the Start menu.

```
Coexistence of 6.3.0 and 6.2.1 is supported only on Windows and
      Solaris hosts.
☞
```
For more information, see the Compiling and Debugging chapter of the Neutrino *Programmer's Guide* and the IDE Concepts chapter of the IDE *User's Guide*.

# **Running QNX Neutrino on a target machine**

Neutrino is well suited to embedded systems. For information about creating OS images, downloading them to your target hardware, and running your software, see:

- the BSP documentation for your particular target (see the Start or Launch menu on your host)
- *Building Embedded Systems*
- IDE *User's Guide*

You don't always need to have the hardware to run your software; for more information, see "Getting started *before* you have your target" in the What is QNX Momentics? chapter in this guide.

 $\mathbb{R}^2$ 

 $\overline{\phantom{a}}$ 

# **Chapter 3 How to Get Help**

# **In this chapter. . .**

Overview of the documentation 25 Viewing the documentation 28 What should I read first? 31 Where key features are documented 33<br>Related reading 41 Related reading Getting quick help with the **use** command 43 Hover help in the IDE 43 Other sources of technical help 43 Support plans 45 Training 46 Custom engineering and consulting 46

 $\mathbb{R}^2$ 

 $\overline{\phantom{a}}$ 

# **Overview of the documentation**

In QNX Momentics, the online documents are in HTML, which you can access either from within or outside of the IDE.

You can download PDF versions of the documentation from our website (**http://www.qnx.com**), once you've logged into your *myQNX* account. Printed books are also available.

To help you find your way around the QNX Momentics documentation set, we've provided a documentation roadmap.

While the roadmap works best online because of all its links, here's a hardcopy version that can still help you know where to look for information.

The complete QNX Momentics documentation set contains the following books, arranged here under each main component:

## **Integrated Development Environment (Professional Edition only)**

### IDE *User's Guide*

Describes the QNX Momentics Integrated Development Environment, how to set up and start using the tools to build Neutrino-based target systems, etc.

### **QNX Neutrino Realtime Operating System**

#### *System Architecture*

Describes the concepts and architecture of the QNX Neutrino microkernel, resource managers, processes, threads, message-passing services, and more.

### QNX Neutrino *User's Guide*

Explains how to interact with a running Neutrino system. Covers both Photon and text-mode interfaces, as well as various system-administration topics.

#### QNX Neutrino *Programmer's Guide*

Tells you how to get started writing programs, including interrupt handlers, resource managers, etc.

#### *Building Embedded Systems*

Tells you how to get the OS running on your target embedded system, write an IPL, customize a startup program, etc.

### *Utilities Reference*

Describes the Neutrino configuration files, utilities, and manager processes you'll use during development and at runtime. See the Utilities Summary chapter in the reference for a listing of all the entries by category.

### QNX Neutrino *Library Reference*

Describes the C library data types and functions, including POSIX threads, kernel calls, resource manager functions, etc. See the Summary of Functions chapter in the reference for a listing of all the functions by category.

### *Technical Notes*

Deals with a series of topics (e.g. IP tunneling) that aren't covered in the basic documentation set.

### **Photon microGUI**

### Photon *Programmer's Guide*

Gives you a hands-on tour of the Photon Application Builder (PhAB). You'll learn how to quickly assemble a GUI from predefined widgets, link the GUI to an application, and generate C source to bring the GUI to life.

#### *Multimedia Developer's Guide*

Describes the multimedia architecture for developers who wish to write multimedia plugins.

#### Photon *Library Reference*

Provides concise descriptions of Photon's and PhAB's global data structures and functions.

### *Widget Reference*

Contains guidelines for programming widgets, along with concise descriptions of all global data structures, resources, and convenience functions associated with widgets. It also gives you practical examples of how to use Photon widgets and widget functions.

*Building Custom Widgets*

Explains how to create a custom widget and how to bind it into PhAB. If you need a widget whose features extend the standard capabilities of the Photon widget library, this guide is for you.

# **BSPs, DDKs, and specialty tools**

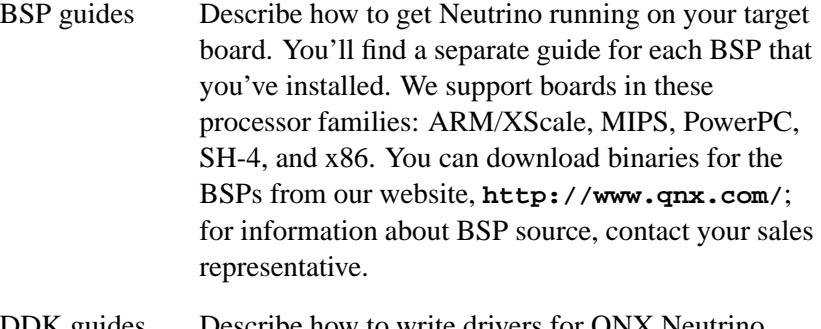

DDK guides Describe how to write drivers for QNX Neutrino. You'll find a separate DDK guide for audio, character, graphics, input, network, and Universal Serial Bus (USB) devices. You can download the DDKs from our website, but QNX Momentics includes the documentation.

System Analysis Toolkit *User's Guide*

Describes how to use the SAT with our instrumented microkernel. You can log every communication and state change within the microkernel, including interrupts, all parameters/return values from kernel calls, and scheduling decisions, resulting in a deeper and more detailed analysis of system elements. You can even perform kernel-level diagnostics remotely.

#### Photon Multilingual Input

Tells you how to input Chinese, Japanese, and Korean characters in Photon.

#### *Phindows Connectivity*

Tells you how to access Photon from a Windows machine.

TDKs The release notes (see **\${QNX TARGET}/etc/readme/tdk**) for each TDK indicate the relevant documentation.

## **Dinkum C and C++**

*Dinkum C++ Library*

A conforming implementation of the Standard C++ library.

#### *Dinkum C99 Library*

A conforming implementation of the Standard C library, as revised in 1999.

*Dinkum EC++ Library*

A conforming implementation of the Embedded  $C_{++}$  library as specified by the Embedded C++ Technical Committee.

# **Viewing the documentation**

# **Within the IDE**

Click **Help**→**Help Contents**. There you'll find several booksets listed, with *QNX Momentics Professional Edition* at the top of the list. The other documents listed, such as the *Workbench User Guide* and *JDT Plug-in Developer Guide*, pertain to the Eclipse platform and its various plugins.

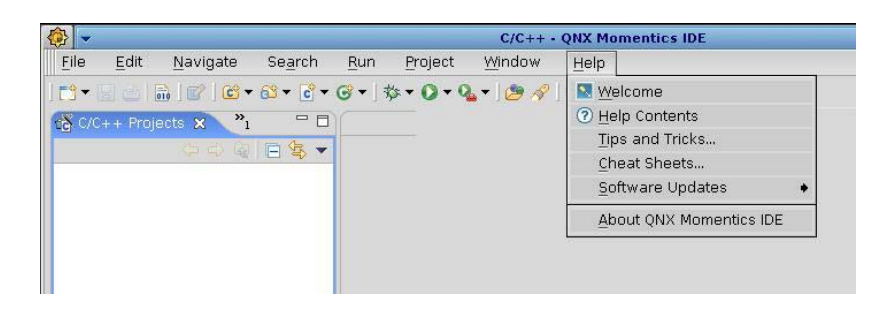

Getting help in the IDE.

Note that the IDE's internal help system has a builtin search facility. For details, see "Help system" in the IDE Concepts chapter of the IDE *User's Guide*.

## **Outside of the IDE**

Point your browser at:

**\$**QNX TARGET**/usr/help/product/momentics/bookset.html**

You can also reach the HTML documentation from the Start or Launch menu, depending on the host:

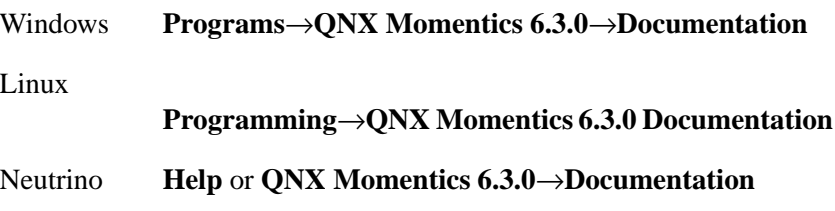

### **The Photon Helpviewer**

If you're using Neutrino self-hosted, you can access the documentation via our native Helpviewer.

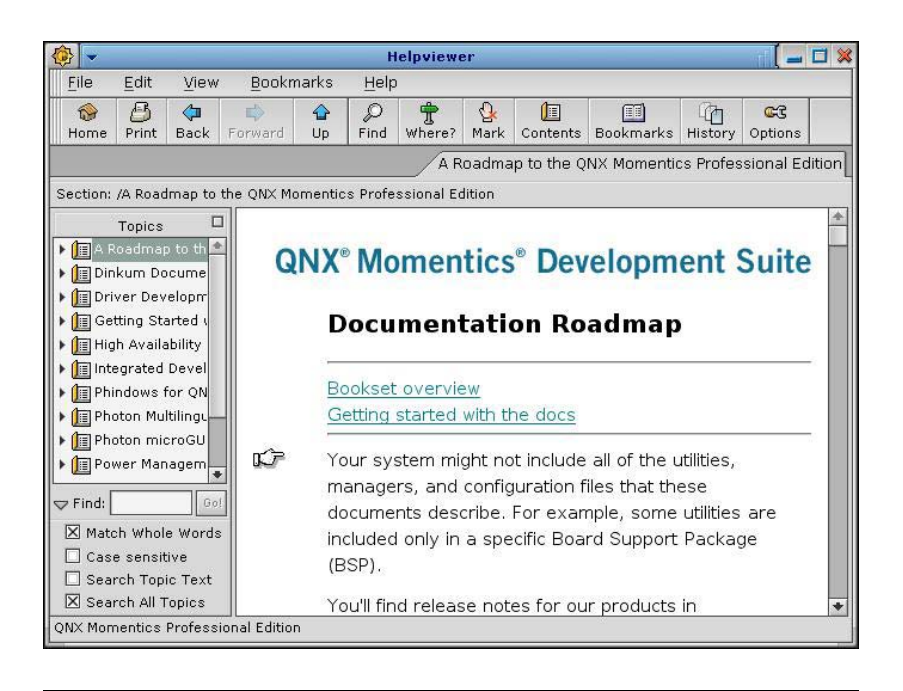

Photon Helpviewer.

To open the Helpviewer, click the **Help** button in the Applications group on the shelf or select **Help** from the right-click menu on the desktop:

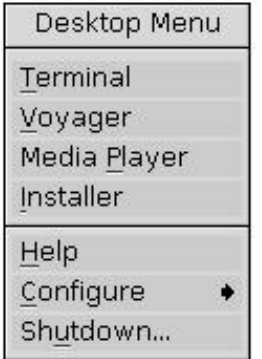

For more information, see "Getting help with the Helpviewer" in the Using the Photon microGUI chapter of the Neutrino *User's Guide*, as well as the entry for **helpviewer** in the *Utilities Reference*.

### **Keyword indexes**

Nearly every book in the QNX Momentics documentation set has its own keyword index. At the top and bottom of the online documents, you'll find an icon that's linked to the keyword index file (**keywords-all.html**):

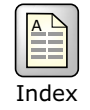

# **What should I read first?**

Many people simply don't read manuals cover to cover. They often browse or search the documentation for a specific topic, usually for information on how to do a certain task. But if you want to approach your tasks with enough knowledge to work effectively, it's a good idea to start with the *System Architecture* guide; it will help you understand Neutrino's unique features, particularly its message-based interprocess communication (IPC) and microkernel architecture.

Once you know how Neutrino works, you'll then want to know how to work with it. Which document you'll need next depends on when you need it.

# **During development (on your host)**

Most of the documents in the bookset are geared towards developing your Neutrino-based applications. Of these development books, some are how-to guides, some are reference works.

Some books are useful during development as well as at runtime. For instance, the *Utilities Reference* is a comprehensive document that includes descriptions of both "development" utilities (e.g. **make**), which you wouldn't normally use on your target, as well as "runtime" programs (e.g. **devc-sersci**), which you would run only on your target. ☞

Here are the main how-to guides and their corresponding reference books:

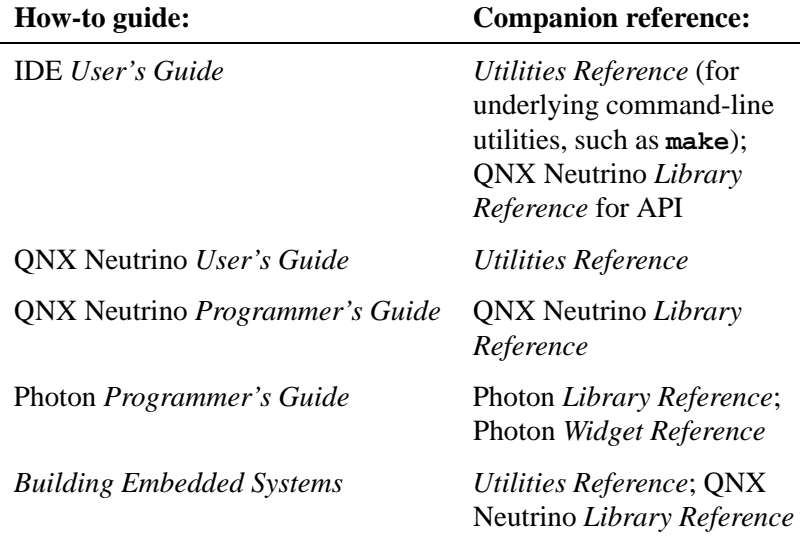

If you've already developed applications with QNX Momentics 6.2.1, see the *6.3.0 and 6.2.1 Compatibility* notes. You can find the latest version of this document on our website: **http://www.qnx.com/**. Log into your *myQNX* account, then go to the Download Center. ☞

# **At runtime (on your target)**

The most runtime-oriented document in your bookset is the QNX Neutrino *User's Guide*, which describes how to use and interact with a running Neutrino system. The book covers both Photon and text-mode interfaces, as well as various system-administration topics.

Other runtime-oriented documents include the *Utilities Reference* and the IDE *User's Guide* (for information on diagnostic tools you'd use on a running system).

# **Where key features are documented**

The following list may help you learn which document to look in when you want information on certain key features or components of the OS and tools.

☞

See the *System Architecture* guide for information on almost every topic in this list.

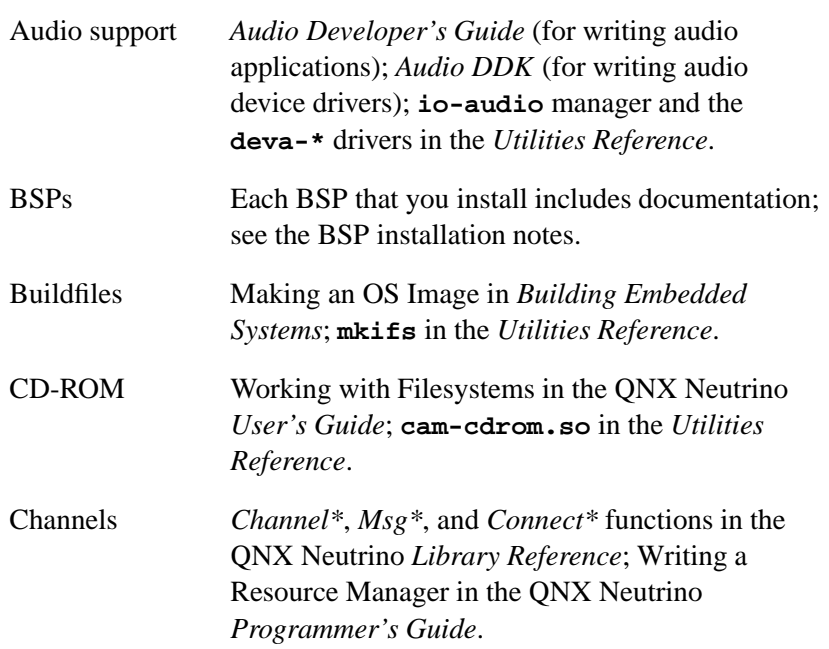

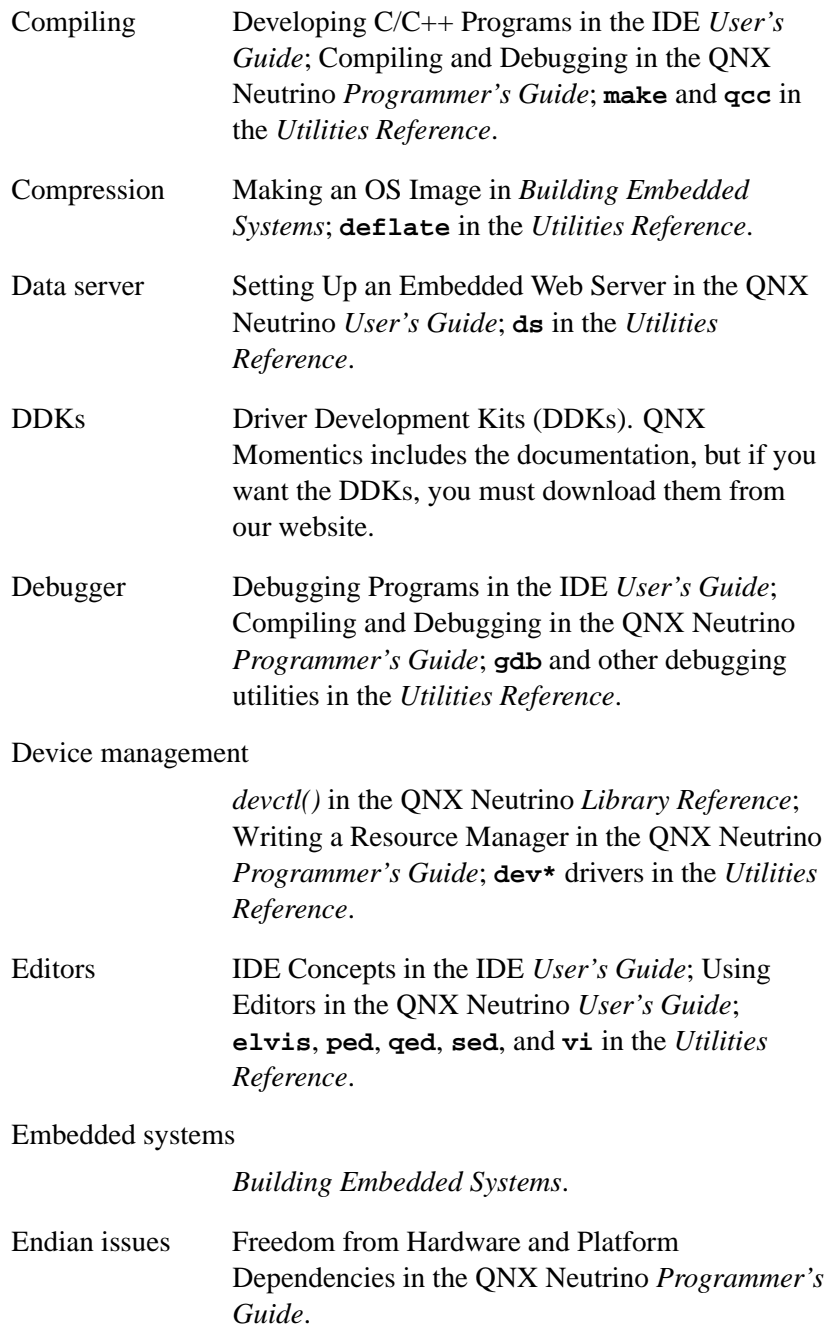

### Environment, configuring

Controlling How Neutrino Starts and Configuring Your Environment chapters in the QNX Neutrino *User's Guide*.

### Environment variables

Commonly Used Environment Variables appendix in the *Utilities Reference*; *environ()* in the QNX Neutrino *Library Reference*; Using the Photon microGUI and Configuring Your Environment chapters in the QNX Neutrino *User's Guide*.

### Event handling (OS)

*MsgDeliverEvent()* in the QNX Neutrino *Library Reference*; Writing an Interrupt Handler in the QNX Neutrino *Programmer's Guide*.

#### Event handling (Photon)

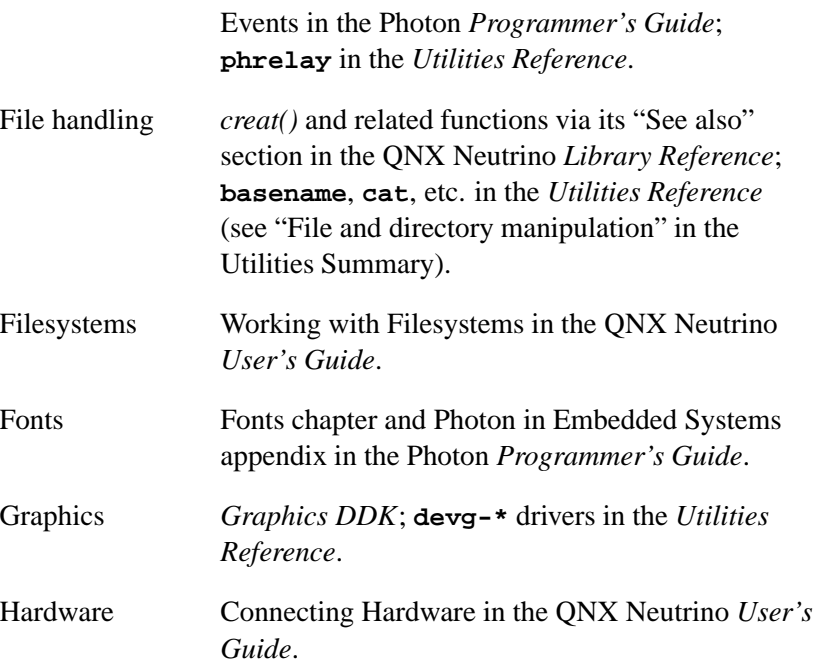

### HID (human input devices)

**hidview** and **devh-\*** drivers in the *Utilities Reference*.

Helpviewer (Photon)

Using the Photon microGUI in the QNX Neutrino *User's Guide*; **helpviewer** in the *Utilities Reference*.

I/O management *iofunc\**, *Interrupt\**, and *open()* and related functions via *open()*'s "See also" section in the QNX Neutrino *Library Reference*; Writing a Resource Manager in the QNX Neutrino *Programmer's Guide*.

### IPC (interprocess communication)

*pthread mutex\**, *SyncMutex\**, *sem \**, *SyncSem\**, *pthread cond\**, and *SyncCondvar\** in the QNX Neutrino *Library Reference*. See also "Message Passing," below.

### IPL (Initial Program Loader)

Writing an IPL Program in *Building Embedded Systems*.

- Images (OS) Making an OS Image in *Building Embedded Systems*; **mkifs** in the *Utilities Reference*.
- Images (Photon) Raw Drawing and Animation in the Photon *Programmer's Guide*.
- Input *Input DDK*; **devh-\*** and **devi-\*** drivers in the *Utilities Reference*.

Instrumented kernel

System Analysis Toolkit *User's Guide*.

### Interrupt handling

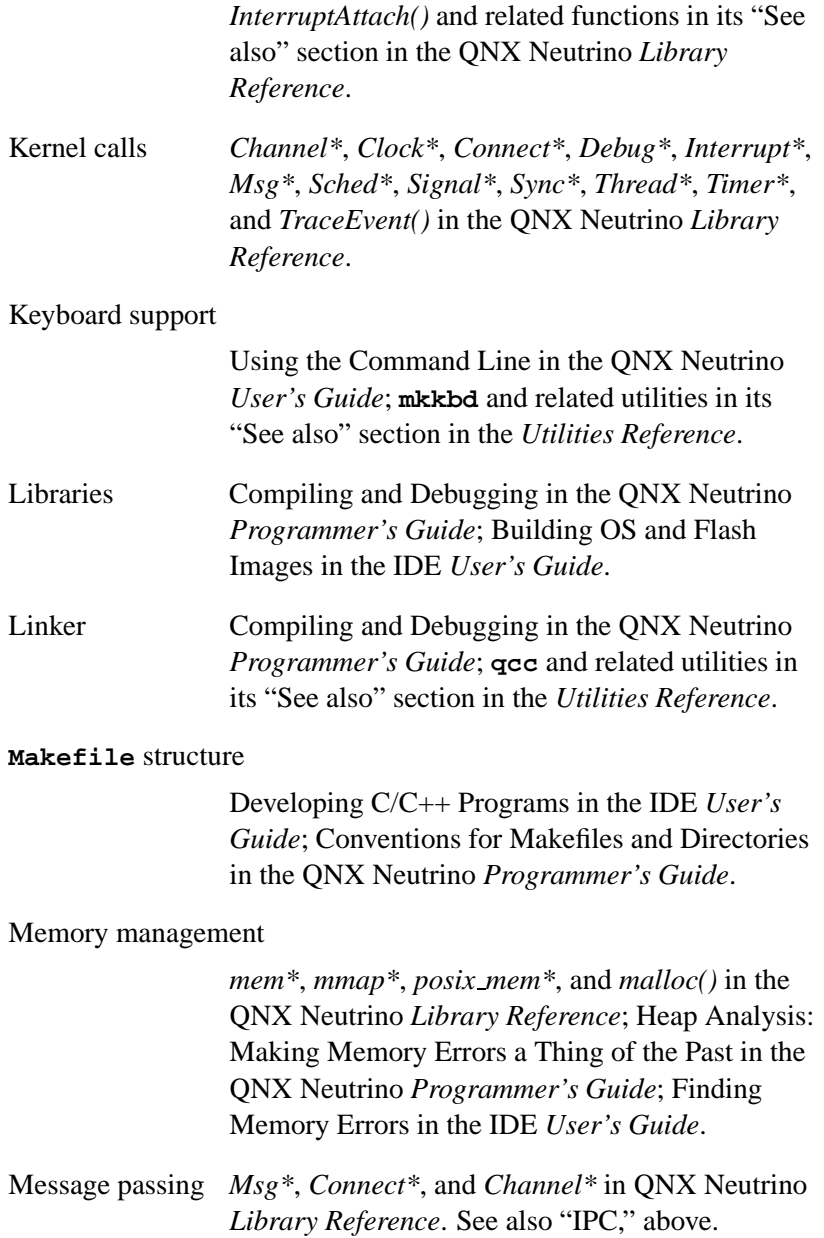

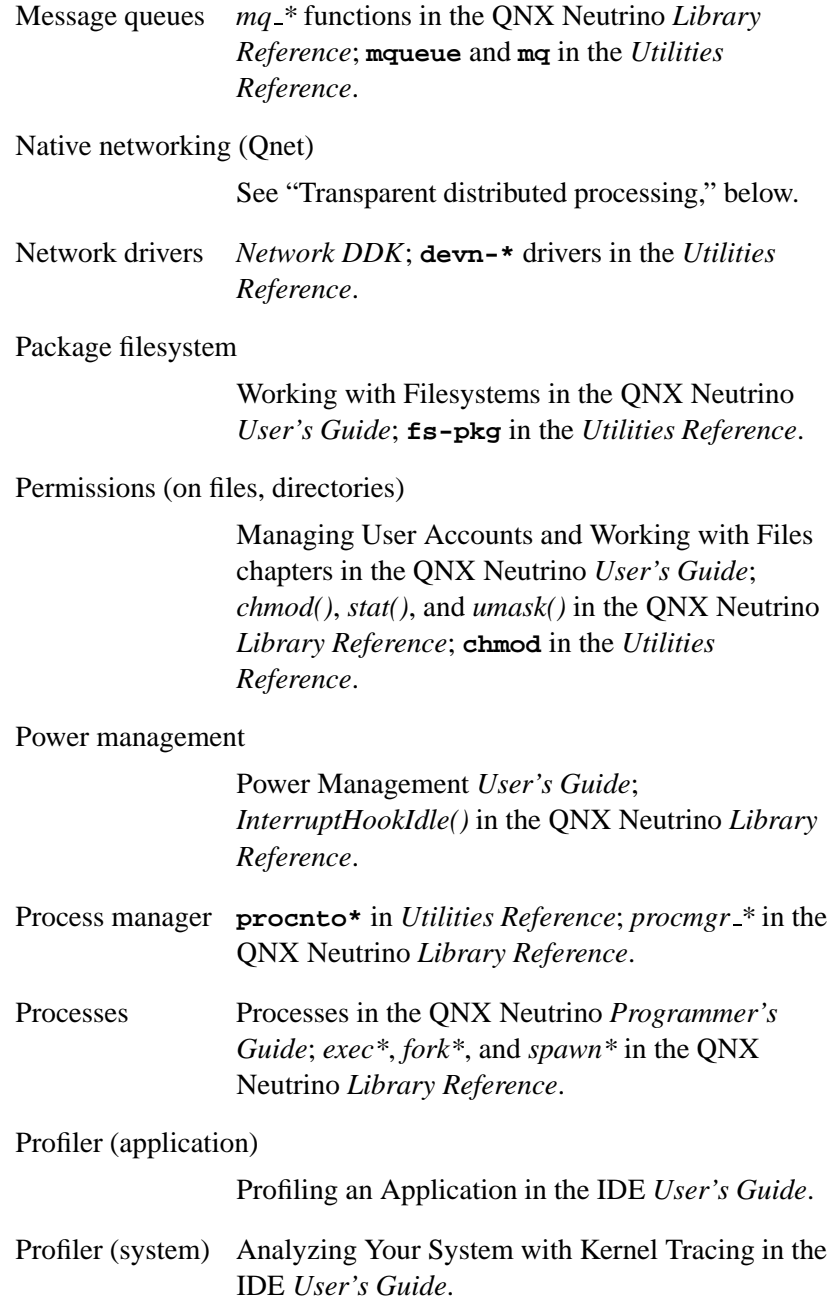

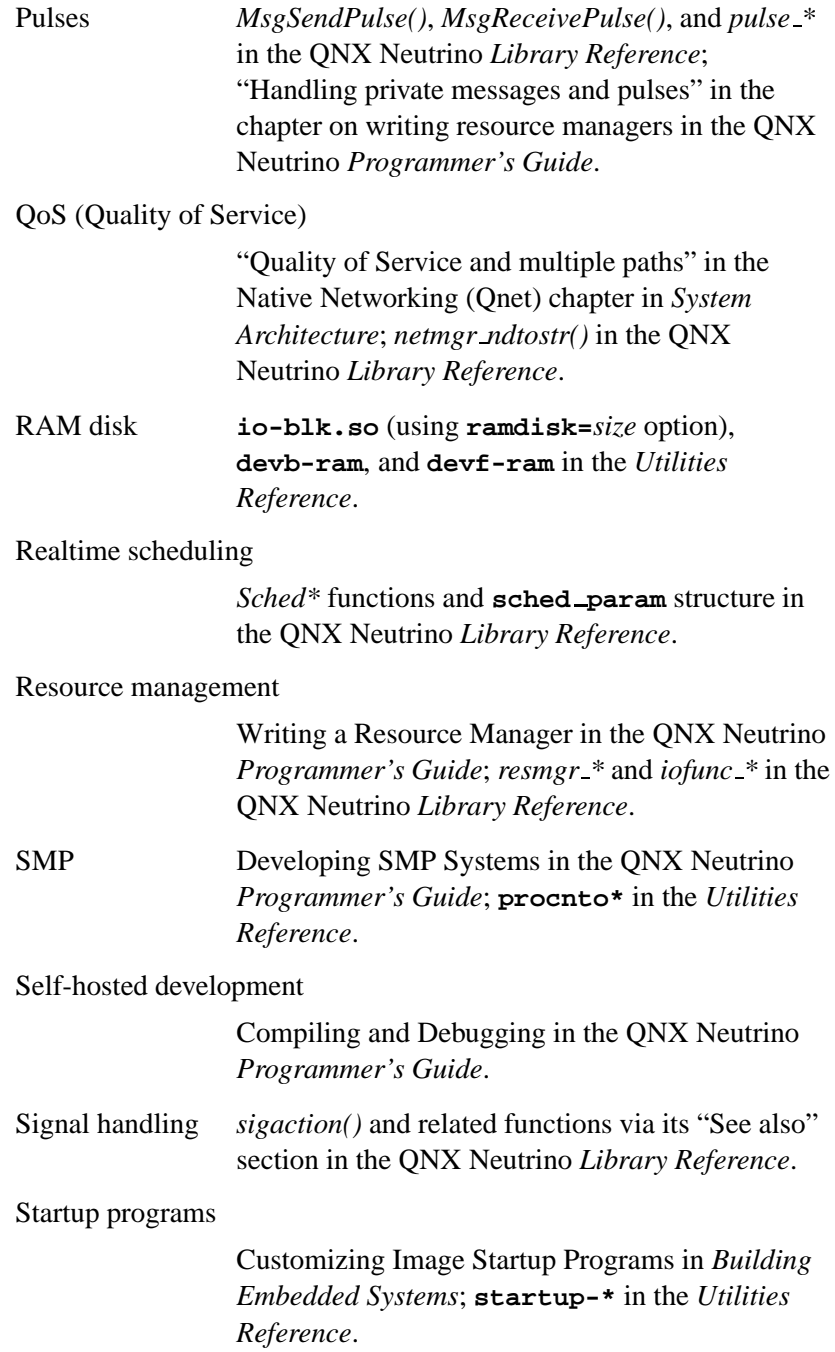

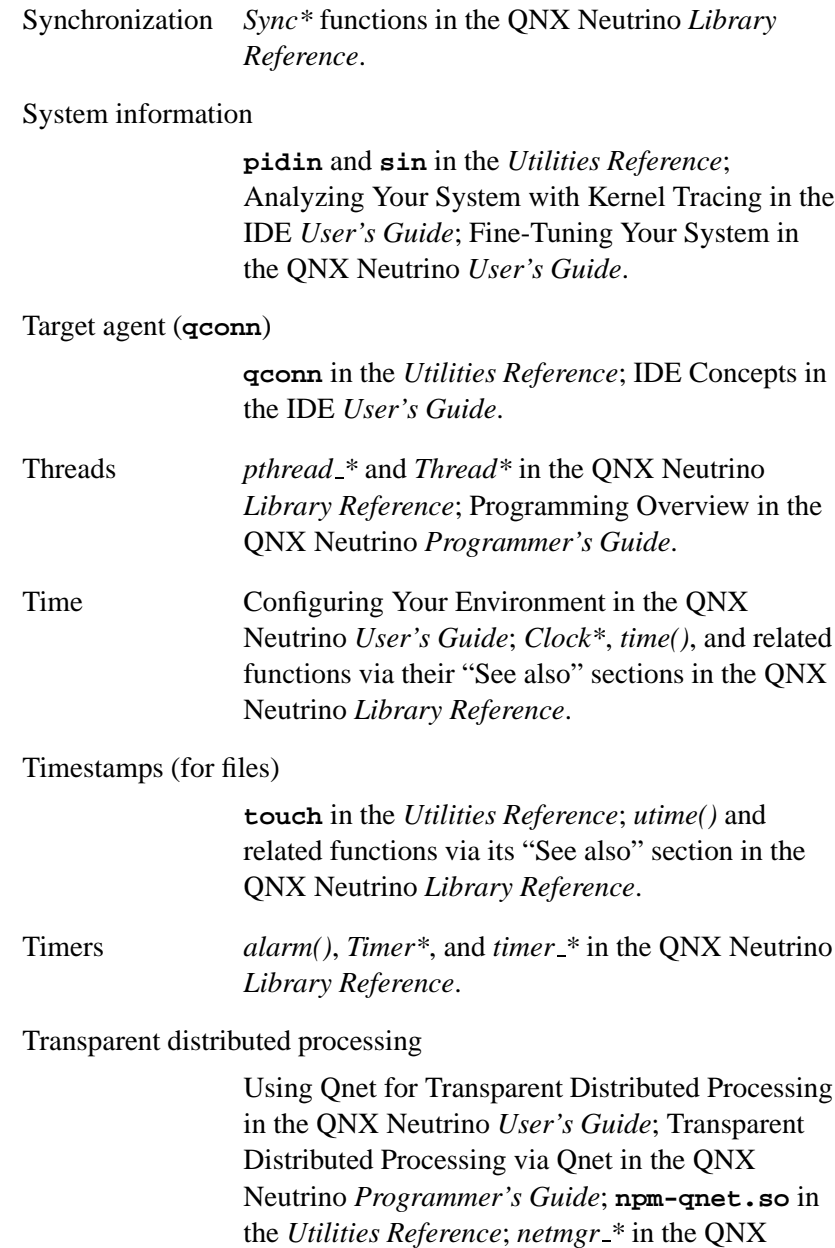

Neutrino *Library Reference*.

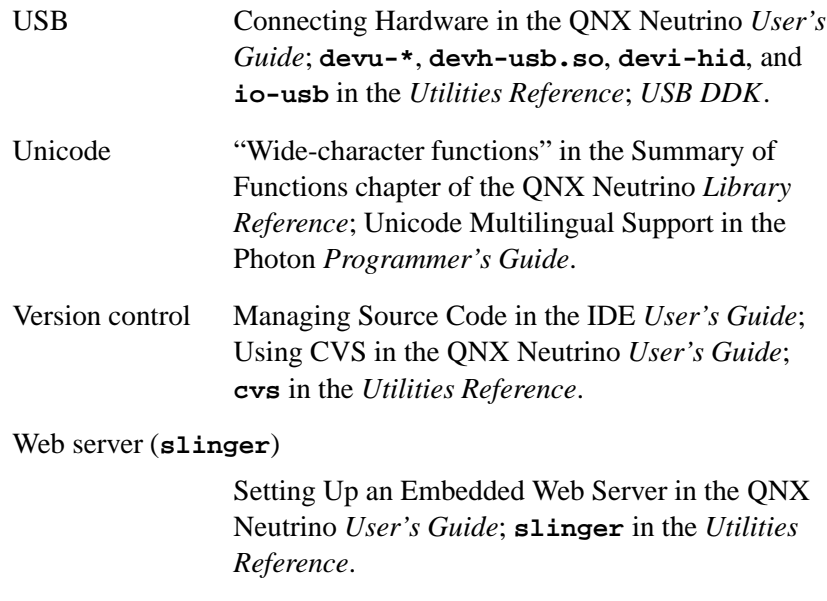

XIP (execute in place)

Building OS and Flash Images in the IDE *User's Guide*; Writing an IPL Program in *Building Embedded Systems*.

# **Related reading**

## **On QNX Neutrino**

- Krten, Robert. 1999. *Getting Started with QNX Neutrino 2: A Guide for Realtime Programmers.* Ottawa, ON, Canada: PARSE Software Devices. ISBN 0-9682501-1-4.
- . 2003. *The QNX Cookbook: Recipes for Programmers*. Ottawa, ON, Canada: PARSE Software Devices. ISBN 0-9682501-2-2.

You can get these books from the publisher; for more information, see **http://www.parse.com**. The online documentation for QNX Momentics includes some sample chapters from *Getting Started with QNX Neutrino 2*.

# **On POSIX**

The latest POSIX standards documents are available online here:

**http://www.opengroup.org/onlinepubs/007904975/nframe.html**

For an up-to-date status of the many POSIX drafts/standards documents, see the PASC (Portable Applications Standards Committee of the IEEE Computer Society) report at **http://pasc.opengroup.org/standing/sd11.html**. ☞

> In addition to the POSIX standards themselves, you might find the following books useful:

- Butenhof, David R. 1997. *Programming with POSIX Threads*. Reading, MA: Addison-Wesley. ISBN 0-201-63392-2.
- Gallmeister, Bill O. 1994. *POSIX.4: Programming for the Real World*. Sebastopol, CA: O'Reilly & Associates. ISBN 1-56592-074-0.

# **On TCP/IP**

- Hunt, Craig. 2002. *TCP/IP Network Administration*. Sebastopol, CA: O'Reilly & Associates. ISBN 0-596-00297-1.
- Stevens, W. R. 1997. *UNIX Network Programming, Volume 1, Second Edition: Networking APIs: Sockets and XTI*. Upper Saddle River, NJ: Prentice-Hall. ISBN 0-13-490012-X.
- . 1993. *TCP/IP Illustrated, Volume 1: The Protocols*. Reading, MA: Addison-Wesley. ISBN 0-201-63346-9.
- . 1995. *TCP/IP Illustrated, Volume 2: The Implementation*. Reading, MA: Addison-Wesley. ISBN 0-201-63354-X.

☞

Some of the advanced API features mentioned in these TCP/IP books might not be supported.

# **Getting quick help with the use command**

Similar to the UNIX **man** command, Neutrino presents a simple usage message for each command-line utility. At the OS system prompt, type:

**use** *utility name*

and you'll see a brief description as well as the command-line options for that utility.

# **Hover help in the IDE**

When working on your projects in the IDE's editor, whenever you hover your mouse pointer over a function name in a line of code, you'll see a popup text box containing that function's purpose and synopsis (provided that it's a documented Neutrino function).

For details, see the chapter on C/C++ development in the IDE *User's Guide*.

# **Other sources of technical help**

The first place to look for help is in the QNX Momentics documentation, but if you still have problems, there are several other avenues of help:

- **http://www.qnx.com**
- Eclipse consortium
- related sites
- newsgroups

### **Visit http://www.qnx.com**

The QNX Software Systems website (**http://www.qnx.com**) offers help on using QNX Momentics through such facilities as:

- detailed lists of supported hardware
- Developer Support Center, which has many technical articles and other resources
- Legal area, which gives details on product licensing
- Partners area, which includes lists of distributors and resellers around the world
- and more

If you log into your *myQNX* account, you can register your products and support plans and gain access to protected areas of the website. The Developer Support Center and Download Center areas have additional links and content. You might also be given access to public and private newsgroups; see "Try the newsgroups," below.

### **Eclipse consortium**

For general help with Eclipse, the open platform for our IDE, visit the Eclipse consortium website (**http://www.eclipse.org**). There you'll find valuable support in the form of newsgroups, mailing lists, articles, and more.

### **Related sites**

Neutrino users form an active community worldwide. Listed below (in alphabetical order) are just a few of the community websites devoted to the OS:

- **http://qnx.org.ru**
- **http://www.openqnx.com**
- **http://www.osnews.com**

#### **http://www.qnxzone.com**

For the current list of community resources, see the Developer Support Center area of our website, **http://www.qnx.com**.

### **Try the newsgroups**

The public support forums (**qdn.public.\*** and **comp.os.qnx**) are a very useful way to get help. Several newsgroups are available from our news server:

**news://inn.qnx.com**.

Members of the Neutrino user community at large as well as our own developers and staff frequent these newsgroups daily.

Your support plan might also give you access to private newsgroups via **news://nntp.qnx.com**.

# **Support plans**

You can access a wide range of support resources, depending on the particular support plan that you purchase. We offer two main levels of support:

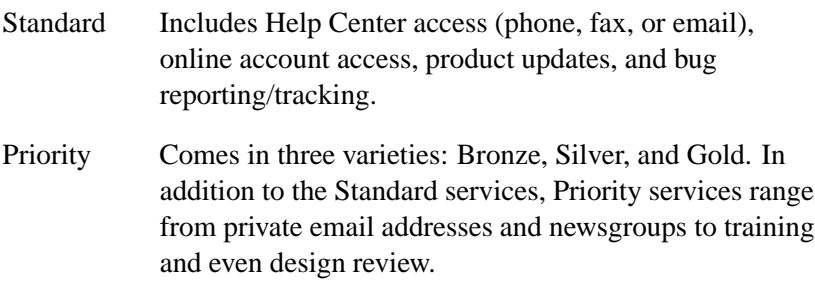

For more information about our technical support offerings, including email addresses and telephone numbers, please see the Services section of our website (**http://www.qnx.com**).

# **Training**

QNX training services offers many hands-on courses at your choice of location (QNX headquarters, various training centers around the world, or your site). For details, including the current training schedule, see the Training area in the Services section of our website (**http://www.qnx.com**).

# **Custom engineering and consulting**

Depending on the nature of your particular project, you may choose to engage us to help in areas such as:

- custom BSPs
- device driver development
- hardware troubleshooting and integration
- application development
- migration/porting services

For more information, contact your local sales representative.

# **Glossary**

October 6, 2005 **47** 

 $\mathbb{R}^2$ 

 $\overline{\phantom{a}}$ 

### **BSP**

Board Support Package — a set of software components (**IPL**, **startup code**, drivers, **buildfile**s, as well as the **QNX Neutrino RTOS**) and documentation intended to help you get Neutrino up and running on a particular evaluation board.

### **buildfile**

A "control" file that specifies the particular startup program, environment variables, drivers, host-target communications, etc. that will be used to generate an OS image. The file provides instructions to a utility program such as **mkifs**, which generates OS images. In the context of the **IDE**, the buildfile is sometimes called a **target file**.

### **Development License**

Development using QNX Software Systems products is governed by the terms of the QNX End User License Agreement ("EULA"). Some source code is licensed under the EULAs; source may also be available under the QNX Source Code License or Open Source Licenses. For more information, see the Legal area of our website, **http://www.qnx.com/**.

#### **Distribution License**

Distribution of QNX Software Systems products is governed by the terms of the QNX Runtime License Agreement or the QNX OEM License Agreement. For more information, see the Legal area of our website, **http://www.qnx.com/**.

### **DDK**

Driver Development Kit — a set of source code and documentation intended to help you write your own drivers for various devices: audio, graphics, input (mice, keyboards, etc.), network, and USB.

#### **Eclipse**

Name of a tools project and platform developed by an open consortium of vendors (Eclipse.org), including QNX Software Systems.

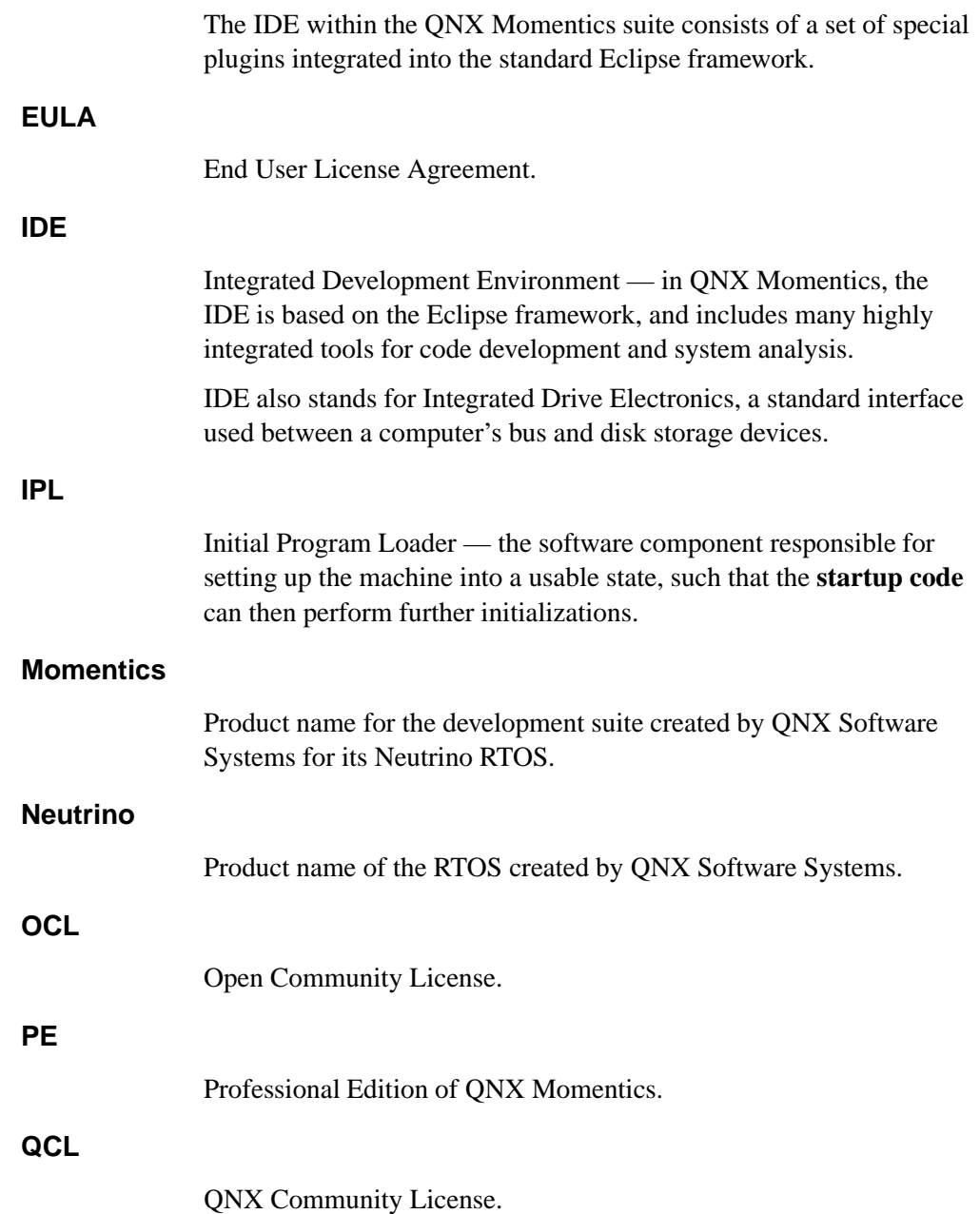

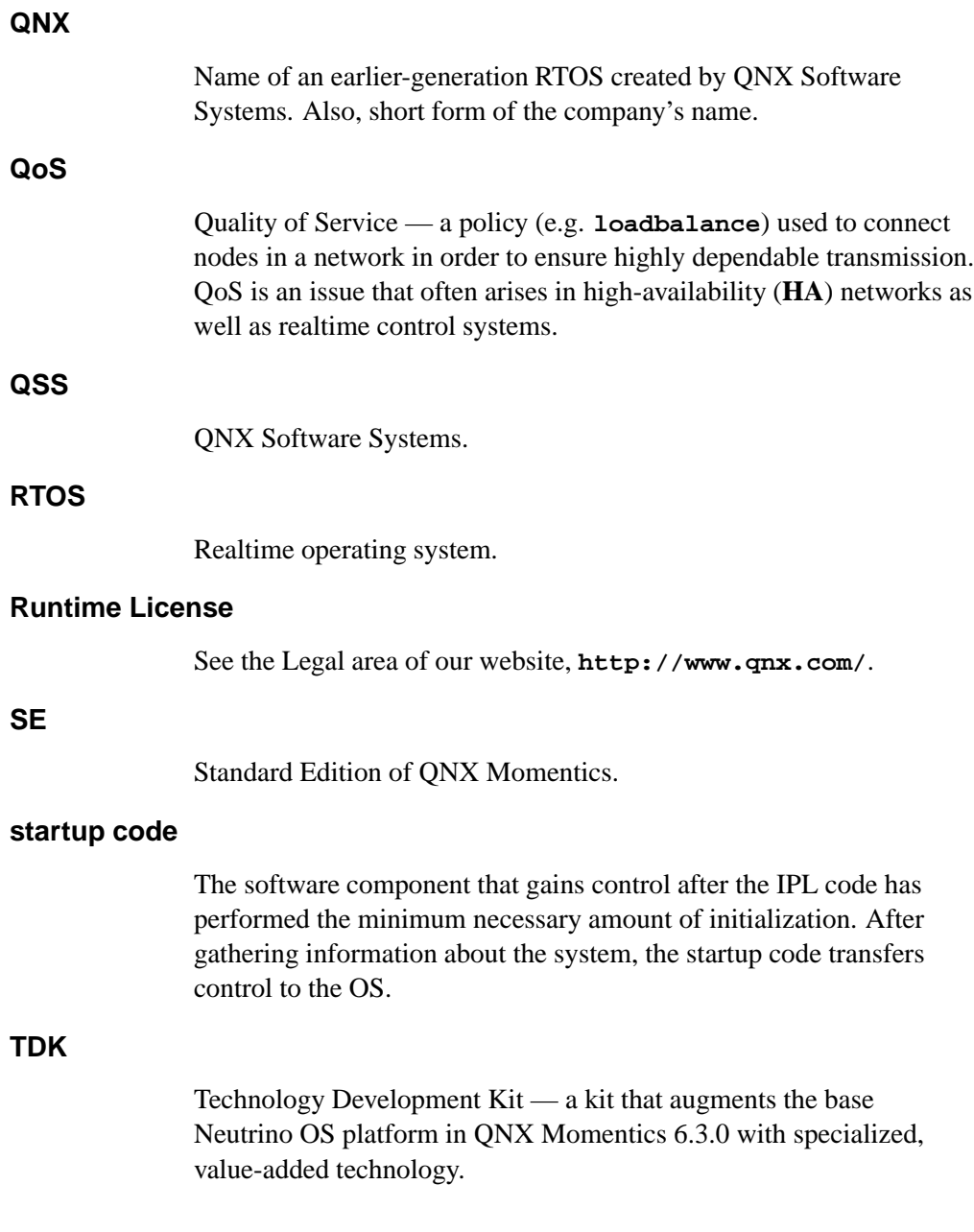

 $\mathbb{R}^2$ 

 $\overline{\phantom{a}}$ 

# **Index**

# **A**

account center (*myQNX*) 18, 25, 44 architecture, system 25 audio 33

# **B**

BSPs (Board Support Packages) 4–6, 17, 27 buildfiles 16, 33 *Building Custom Widgets* 27 *Building Embedded Systems* 26 Butenhof, David R. 42

# **C**

C functions 26, 28 C++ 28 CD-ROMs 33 channels 33 Chinese characters 28 CIFS (Common Interface File System) 20 coexistence of multiple versions of QNX Momentics 20 command-line utilities 16, 32 documentation 26 usage messages for 43 compiling 34 compression 34 configuration files 16 documentation 26 conventions, typographical xi custom engineering 46 CVS (Concurrent Versions System) 19

# **D**

data servers 34 data types 26 DDKs (Driver Development Kits) 4, 17, 27 debugger 34 desktop 17

October 6, 2005 **Index 53** 

device drivers 16, 34 Dinkum 28 distributed processing 20, 40 distributors 44 documentation HTML 25 knowing which to read first 31 overview of 25 PDF 25 printed 25 roadmap 25 third-party 41 via the Photon Helpviewer 30 via the Start menu 29 which to read for key features of the OS 33 within the IDE 28 DOS filesystems 20 Driver Development Kits (DDKs) 4, 17, 27

# **E**

Eclipse consortium 44 editors 34 email, support via 45 embedded systems 34 End User License Agreement (EULA) 8 endianness 34 environment variables 35 **MAKEFLAGS** 16 **QNX CONFIGURATION** 16 **QNX HOST** 14 **QNX TARGET** 15

environment, configuring 35 evaluation copy, upgrading 19 event handling 35 execute in place (XIP) 41

# **F**

FAX 45 files configuration 16, 26 handling 35 timestamps 40 filesystems 16, 35 mounting DOS and Linux 20 floating licenses 8 fonts 35 functions, C 26

# **G**

Gallmeister, Bill O. 42 *Getting Started with QNX Neutrino 2* 41 graphics 35, 36 GUI 16. *See also* Photon developing 26

# **H**

hardware connecting 35 supported 44

header files 16 help via the Photon Helpviewer 30 via the Start menu 29 within the IDE 28 Helpviewer (Photon) 30, 36 HID (human input devices) 36 hosts choice of 3 development on xiii host-related components 14 supported 13 hover help 43 how-to guides 32 Hunt, Craig 42

# **I**

I/O management 36 IDE (Integrated Development Environment) 4 Help system 28 starting 17 *User's Guide* 25 **workspace** directory 17 images 36 index in online documentation 31 installation, general information about 13 InstallShield 13 instrumented kernel 27, 36 international characters 28, 41 interrupt handling 37 IPC (interprocess communication) 36

IPL (initial program loader) 36

### **J**

Japanese characters 28

# **K**

kernel calls 37 instrumented 27, 36 keyboards 37 Korean characters 28 Krten, Robert 41

### **L**

libraries 4, 16, 37 *Library Reference* Photon 26 QNX Neutrino 26 licenses 8, 16 linker 37 Linux 13 filesystems 20

### **M**

**Makefile** structure 37 **MAKEFLAGS** 16 **man** command 43
memory management 37 menus 17 message passing 37 message queues 38 migrating from QNX 4 to QNX Neutrino 9 **mkifs** 4 multilingual input 28 *Multimedia Developer's Guide* 26 *myQNX* account center 18, 25, 44

## **N**

network drivers 38 networking, transparent (native) 20, 40 newsgroups 45 NFS (Network File System) 20

## **P**

packages 38 pathname delimiter in QNX Momentics documentation xii PDF documents 25 PE (Professional Edition) 3 permissions 38 Phindows 28 Photon *Building Custom Widgets* 27 Helpviewer 30 *Library Reference* 26 multilingual input 28

*Multimedia Developer's Guide* 26 *Programmer's Guide* 26 *Widget Reference* 27 Windows, accessing from 28 platform-specific issues 7 POSIX documents available online 42 link to site for up-to-date status 42 *POSIX.4: Programming for the Real World* 42 power management 38 printed books 25 process manager 38 processes 38 Professional Edition (PE) 3 professional services 46 profiler 38 *Programmer's Guide* Photon 26 QNX Neutrino 26 *Programming with POSIX Threads* 42 pulses 39

## **Q**

**qcc** 4 **qconfig** 20 **qconn** 40 **qde** 18 Qnet 20, 40 QNX 4, migrating from 9

*QNX Cookbook: Recipes for Programmers* 41 QNX Momentics about xiii coexistence of multiple versions 20 End User License Agreement (EULA) 8 evaluation copy, upgrading 19 features of 3 parts of 3 system requirements 13 upgrading 18 QNX Neutrino *Building Embedded Systems* 26 community websites 44 *Library Reference* 26 *Programmer's Guide* 26 self-hosted 13, 19 *System Architecture* 25 *Technical Notes* 26 *User's Guide* 25, 33 *Utilities Reference* 26 QNX Software Systems website 44 **QNX CONFIGURATION** 16 **QNX HOST** 14 **QNX TARGET** 15 QoS (Quality of Service) 39 **QWinCfg** 20

## **R**

RAM disk 39 realtime scheduling 39 reference books 32 resellers 44 resource management 39 runtime  $CD<sub>9</sub>$ directory structure 17 documentation 33 self-hosted development 13

### **S**

scheduling 39 SE (Standard Edition) 3 self-hosted development 13, 19, 39 documentation 29 signal handling 39 **slinger** 41 SMP (symmetric multiprocessing) 39 software developing 26 managing 19, 41 updates 18 Solaris 13 source code 3 Standard Edition (SE) 3 startup programs 39 Stevens, W. R. 42 support plans 45 synchronization 40 system administration 33 header files 16 information 40 requirements 13

System Analysis Toolkit 27 *System Architecture* 25

## **T**

targets agent (**qconn**) 40 developing for 3, 20, 26 running on xiii, 5 target-related components 14 TCP/IP 20 *TCP/IP Illustrated, Volume 1: The Protocols* 42 *TCP/IP Illustrated, Volume 2: The Implementation* 42 *TCP/IP Network Administration* 42 TDKs (Technology Development Kits) 5, 28 *Technical Notes* 26 technical support 45 public forums 45 Technology Development Kits (TDKs) 5, 28 telephone, support via 45 threads 40 time 40 timers 40 timestamps 40 tools 3 training 46 transparent distributed processing 20, 40 typographical conventions xi

### **U**

Unicode 41 *UNIX Network Programming, Volume 1, Second Edition: Networking APIs: Sockets* and XTI 42 USB (Universal Serial Bus) 41 **use** command 43 *User's Guide* IDE 25 QNX Neutrino 25, 33 utilities 16, 32 *Utilities Reference* 26

#### **V**

version control 41 Virtio 7 virtual machine 6 Virtual PC 6 VMware 6

### **W**

web server (slinger) 41 websites Eclipse consortium 44 QNX Neutrino community 44 QNX Software Systems 44 *Widget Reference* 27 Windows 13 accessing Photon from 28 **workspace** directory 17

Workstation 6

# **X**

XIP (execute in place) 41